# **TR-064 Support – Authentication**

Author: AVM GmbH Date: 2022-02-11

# <span id="page-0-0"></span> **1 urn:X\_AVM-DE\_Auth-com:serviceId:X\_AVM-DE\_Auth1**

For details please refer the SCPD files on the device.

### <span id="page-0-3"></span> **2 History**

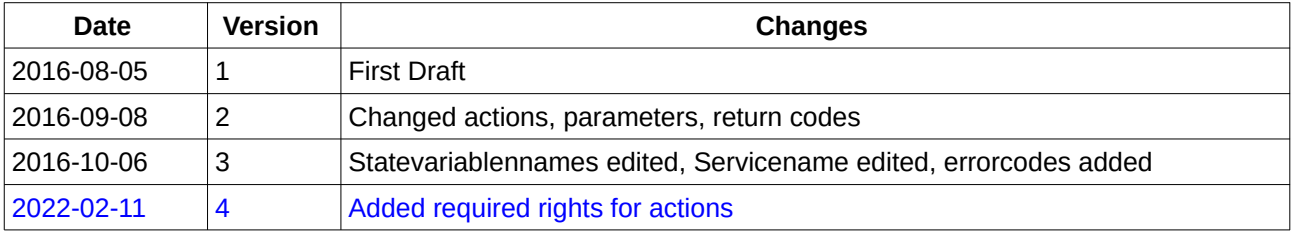

# **Content**

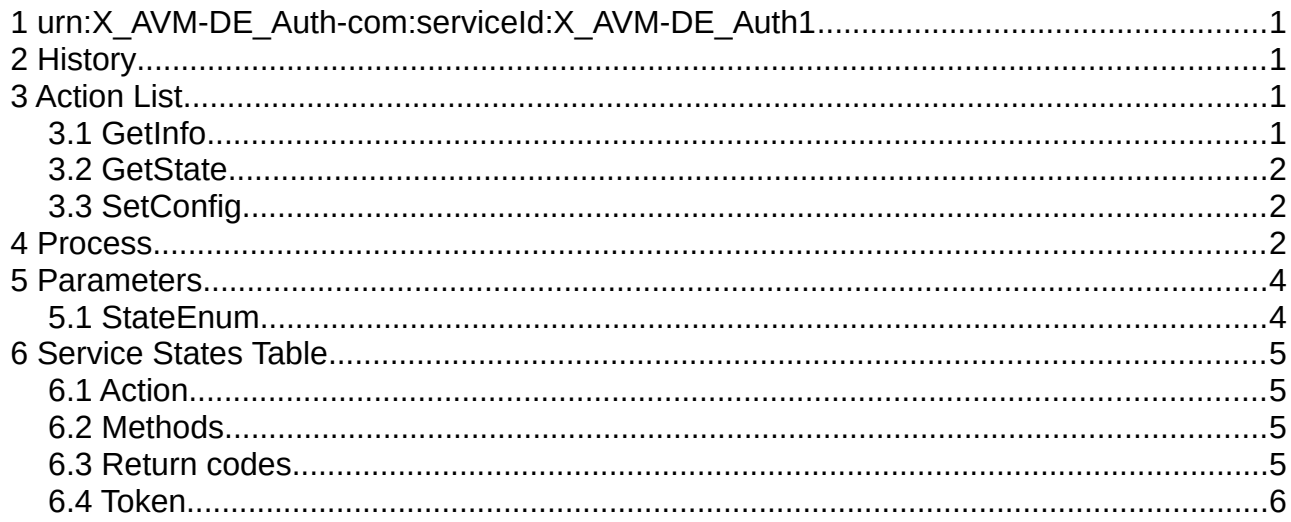

### <span id="page-0-2"></span> **3 Action List**

This chapter contains the supported actions of the service Auth which are listed inclusive arguments.

# <span id="page-0-1"></span> **3.1 GetInfo**

Read restrictive values for action parameters.

• Required rights: any

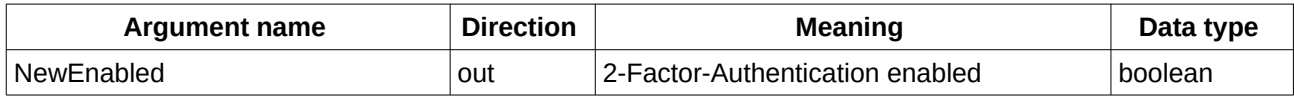

*Table 1: Argument list of action GetInfo* 

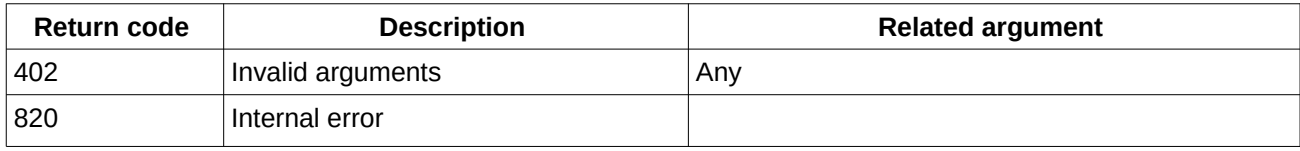

Table 2: Return codes of action GetInfo

# <span id="page-1-2"></span> **3.2 GetState**

#### Required rights: any

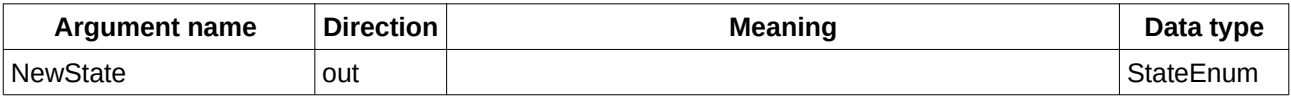

*Table 3: Argument list of action GetState* 

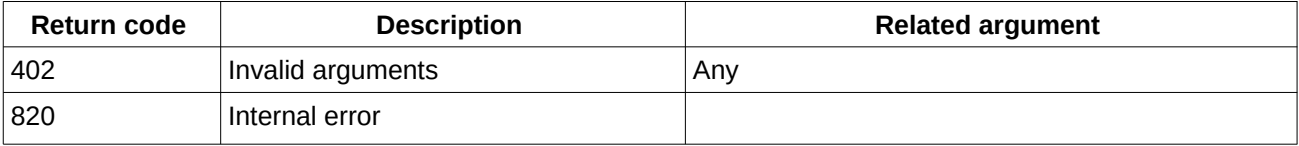

*Table 4: Return codes of action GetState* 

# <span id="page-1-1"></span> **3.3 SetConfig**

Start or stop a two-factor-authentication for the current user.

#### Required rights: any

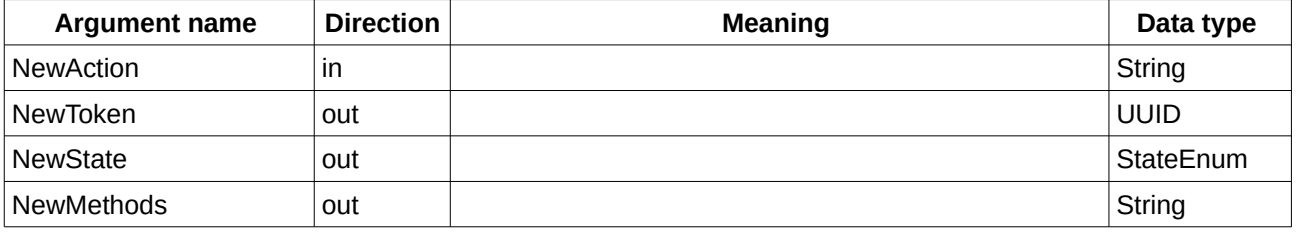

*Table 5: Argument list of action SetConfig* 

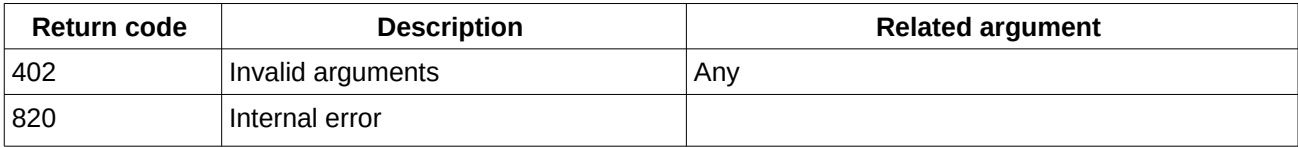

*Table 6: Return codes of action SetConfig* 

### <span id="page-1-0"></span> **4 Process**

Only one second factor authentication process can be active. If more than one SOAP

action triggers second factor authentication, only the first SOAP action will get all parameters.

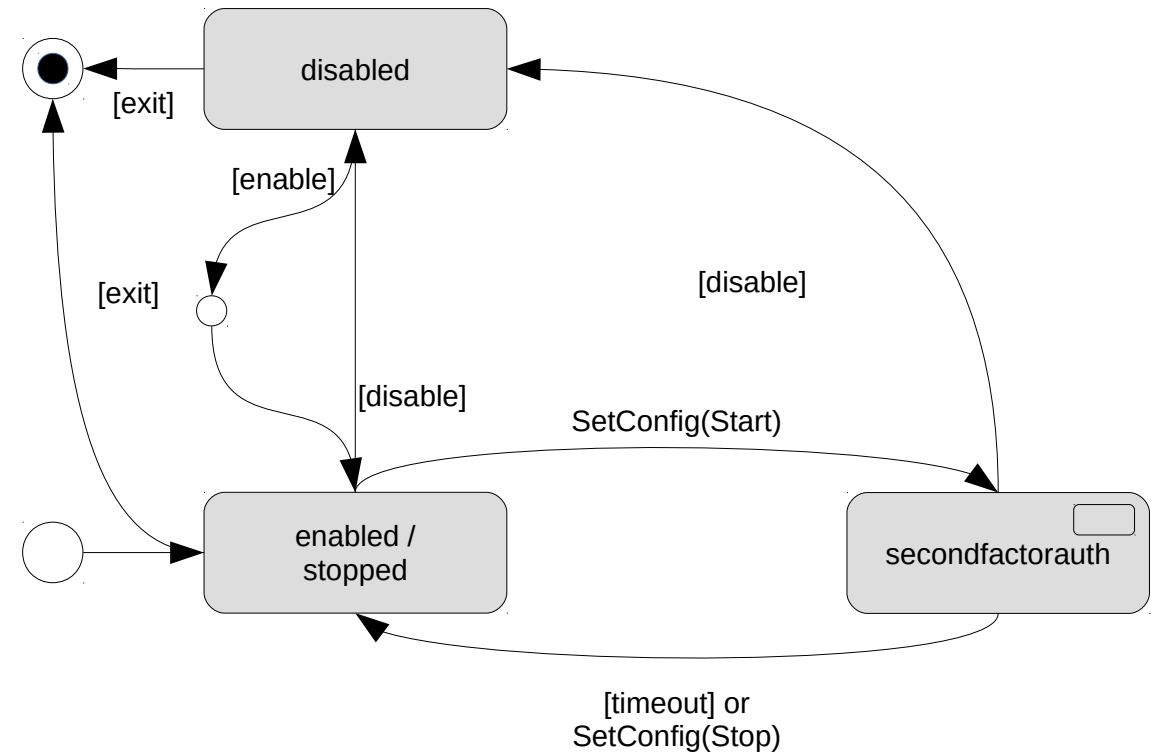

*Figure 1: second factor auth state diagram* 

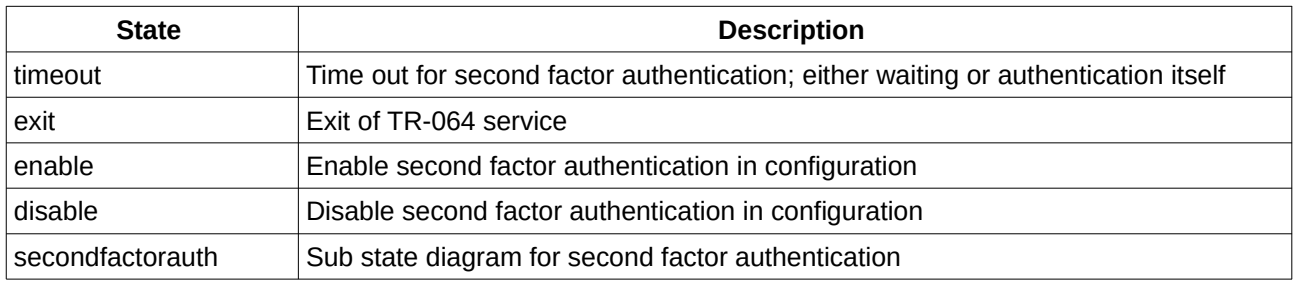

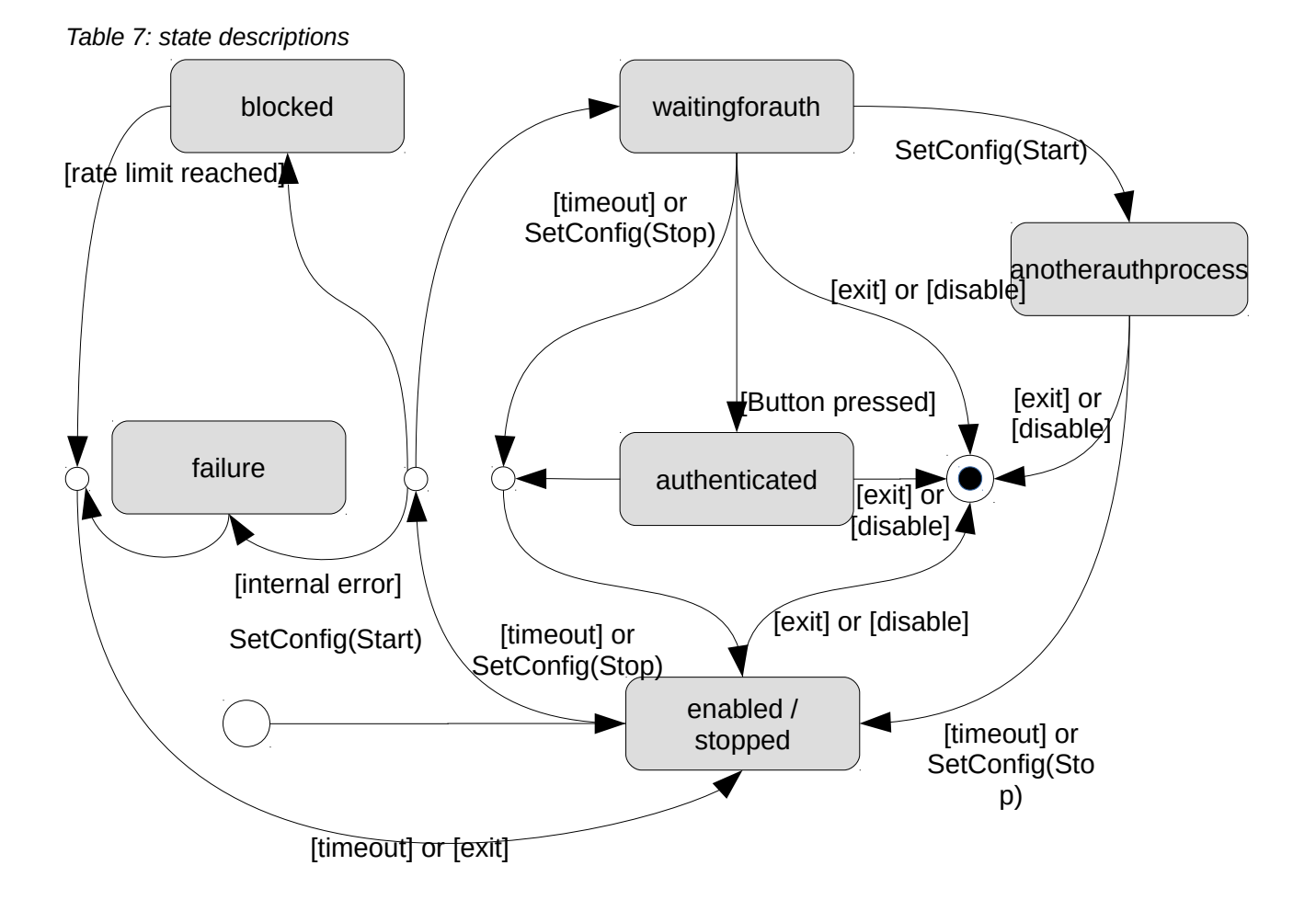

*Figure 2: second factor auth state diagram* 

## <span id="page-3-1"></span> **5 Parameters**

### <span id="page-3-0"></span> **5.1 StateEnum**

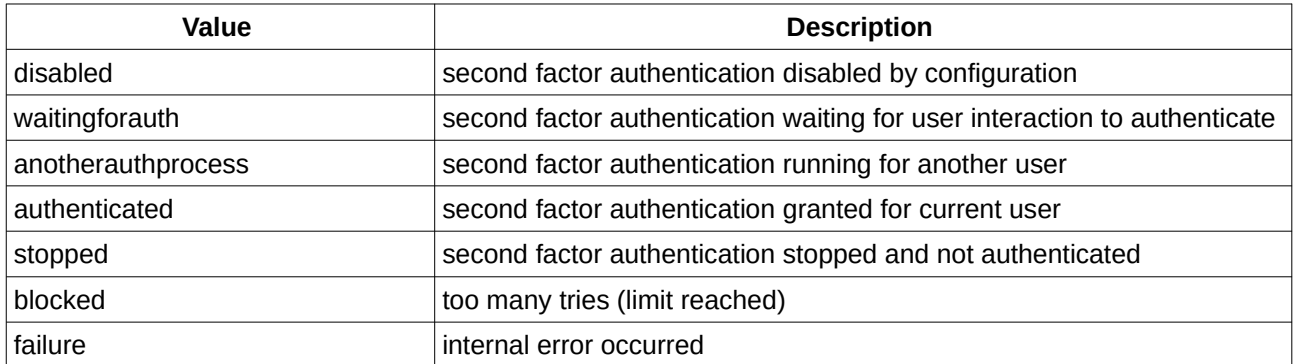

*Table 8: Parameter type StateEnum* 

# <span id="page-4-3"></span> **6 Service States Table**

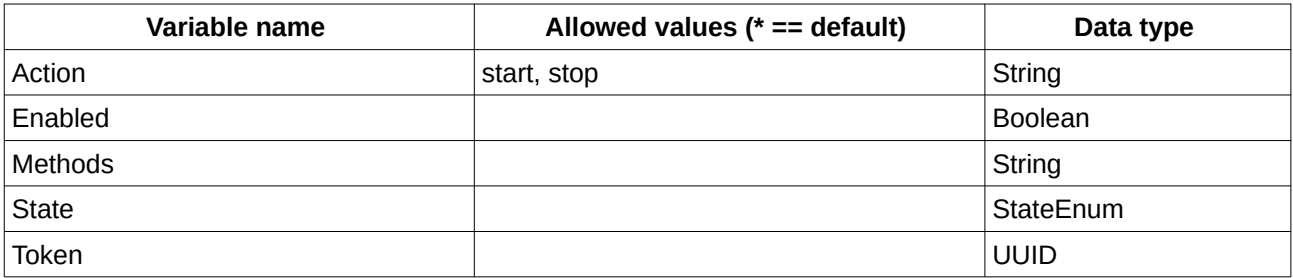

*Table 9: Variable list* 

## <span id="page-4-2"></span> **6.1 Action**

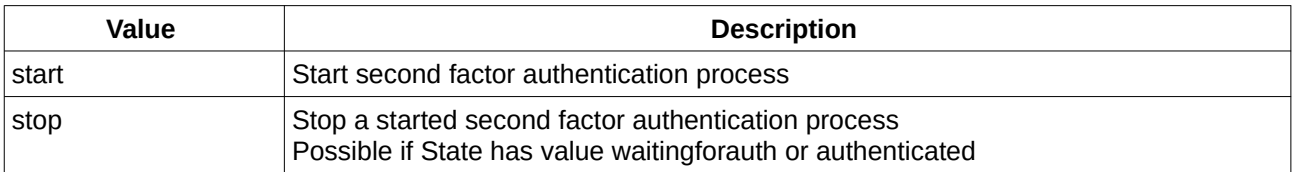

*Table 10: Parameter Action* 

# <span id="page-4-1"></span> **6.2 Methods**

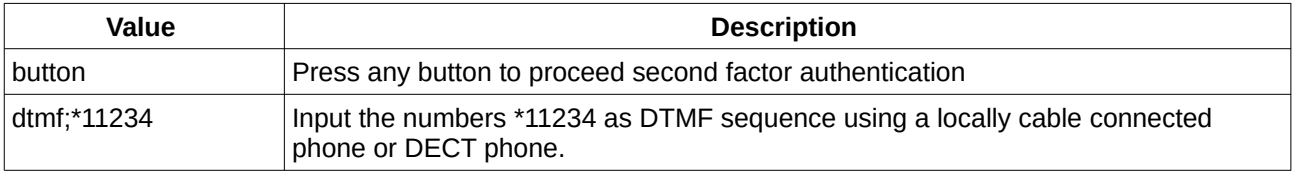

*Table 11: Parameter Methods* 

# <span id="page-4-0"></span> **6.3 Return codes**

The return codes may occur if second factor authentication is enabled and a protected configuration is intended to be changed.

If second factor authentication is blocked, it takes up to 60 minutes to be able to retry again.

If second factor authentication is busy, it takes up to two minutes to be able to retry again.

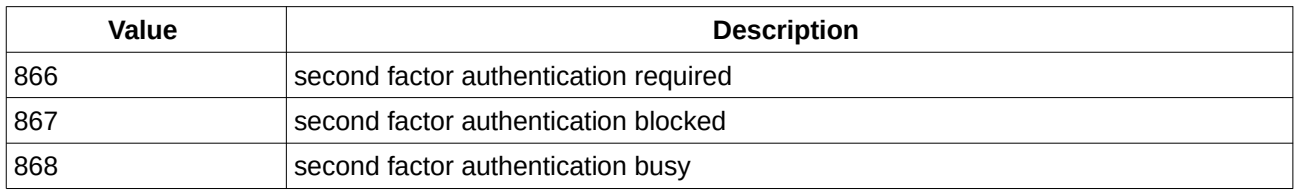

Table 12: return codes

# <span id="page-5-0"></span> **6.4 Token**

The token shall be used to create a context for one second factor authentication process.

The token is related to a user and its configuration.

The token has to be used as part of the SOAP header for any SOAP action within the second factor authentication process.

```
<avm:token 
xmlns:avm="avm.de" 
s:mustUnderstand="1">2C0A2110-30BA-444e-8B83-566BC3F19C80</avm:token>
```
Typical scenario:

- 1. calling SetXYZConfig() returns 8xx, second factor authentication required
- 2. calling X Auth:SetConfig(Action=start) returns State=waitingforauth Token=2C0A2110-30BA-444e-8B83-566BC3F19C80 and Methods=button, …
- 3. press the button
- 4. X Auth:GetState() + SOAP-Header with Token returns State=authenticated
- 5. SetXYZConfig() with the same parameters as in step 1. and use the token inside the SOAP header returns with success or SOAP action specific return code.